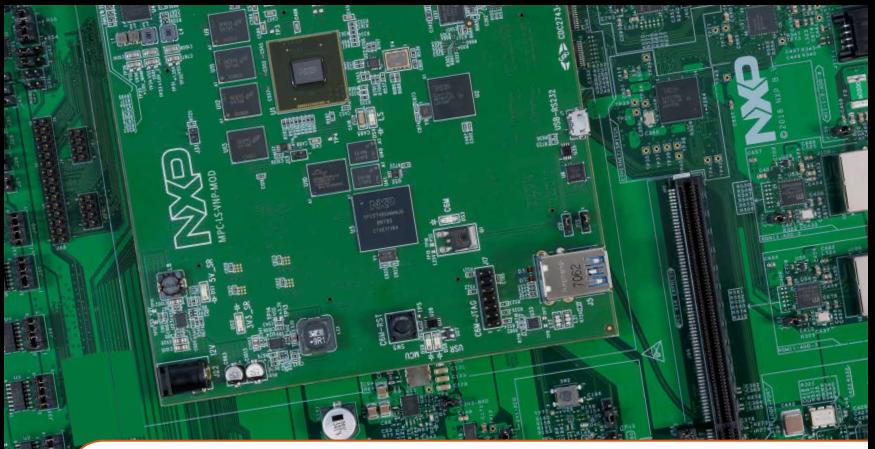

### Quick Start Guide MPC-LS Vehicle Network Processing Evaluation Board

An advanced automotive gateway solution using NXP's MPC5748G gateway microcontroller and LS1043A communications processor SoCs

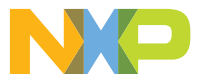

MPC-LS-VNP-EVB

### Quick Start Guide

### GET TO KNOW THE MPC-LS-VNP-EVB

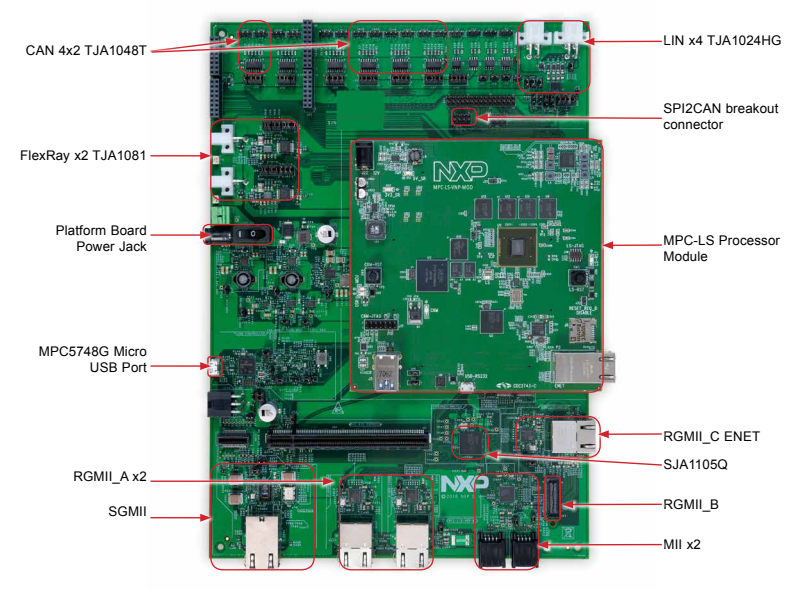

**Figure 1:** Front side of MPC-LS-VNP-EVB

www.nxp.com

### MPC-LS-PROCESSOR MODULE

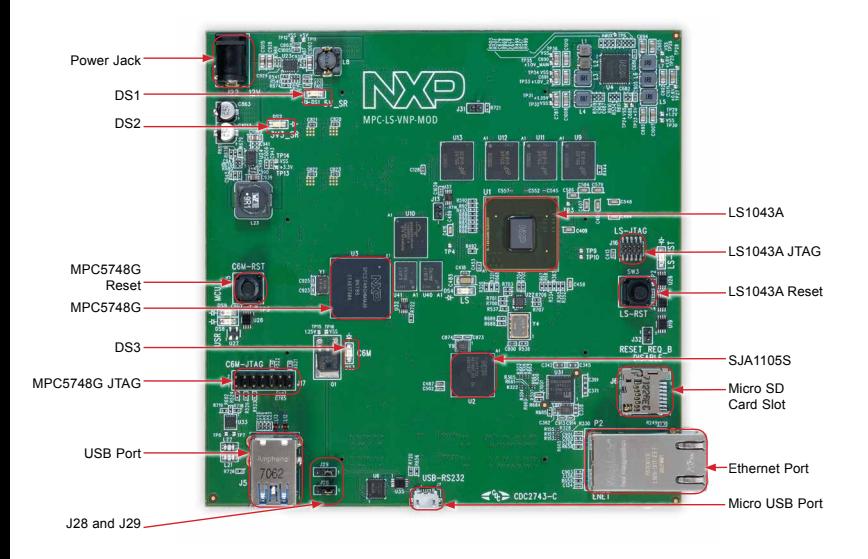

**Figure 2:** Front side of MPC-LS-VNP-MOD

### Quick Start Guide

### MPC-LS-VNP-FVR

The NXP MPC-LS VNP EVB brings an advanced automotive gateway solution using NXP's MPC5748G gateway microcontroller and LS1043A communications processor SoCs. The combination of a real-time microcontroller with microprocessor application pro-cessing enables new gateway use cases and serviceoriented gateways. The complete MPC-LS VNP EVB solution consists of two boards - a Processor Module and a Platform Board with automotive and Ethernet interfaces. The modular design of the MPC-LS VNP EVB enables the processor module to be swapped out in the future to support future gateway solutions using the same platform board.

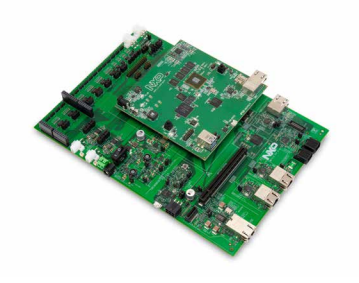

### MPC-LS-VNP-EVB FEATURES

#### **Hardware**

MPC5748G Automotive Microcontroller

- AEC-Q100, Grade 2
- ISO 26262 ASIL B Functional Safety
- Processors
	- (2x) Power Architecture® e200z4 @ 160 MHz
	- (1x) Power Architecture® e200z2 @ 80 MHz
- 6 MB embedded flash, 768 KB SRAM
- 8x CAN FD + 4 (Non FD) w/SPI expansion
- 2x AVB Ethernet (w/switch)
- 2x FlexRay, 4x LIN
- Embedded Hardware Security Module (HSM)
	- Supports SHE and EVITA standards

#### PMIC

- PF8200 PMIC
- Configurable and programmable outputs to power the core processor, memory and a wide range of peripherals

SJA1105S Automotive Ethernet Switches

- AEC-Q100, Grade 2
- 1024-entry MAC address learning table
- Hardware support for IEEE 802.1AS and IEEE 802.1Qav for AVB networks
- SJA1105S: 4x MII/RMII RGMII, 1x SGMII
- SJA1105Q: 5x MII/RMII/RGMII

LS1043A Layerscape Microprocessor

- (4x) Arm® Cortex-A53 64-bit processors  $-$  Up to 1.6 GHz
- Gigabit Ethernet Data Path Acceleration
- 10 Gbps Crypto Acceleration
- 2 GB DDR4 @ up to 1.6 GT/s
- 16 Gb NAND flash
- 1 Gb Serial NOR flash
- Micro SD card slot
- 2x 100Mbps, 5x 1Gbps, 1x 10Gbps Ethernet, IEEE 1588
- $2x$  USB 3.0

### **Software**

- MPC5748G: AUTOSAR, MCAL, Bare-metal
- LS1043A: Linux, fast path packet forwarding
- Inter-Platform Communications Framework (IPCF)

### Quick Start Guide

### STEP-RY-STEP INSTRUCTIONS

# 1 Connect the processor module and platform board

For connecting, refer to the orientation of boards shown in Figure 1.Refer to the MPC-LS-VNP-EVB User Manual Section 5.1 for board interconnectivity details.

# 2 Connect the<br> **2** Power Supply

Connect power supply to the power jack of the Platform Board and micro USB cable to micro USB port on the MPC-LS Processor Module. Make sure the DS1 and DS2 LEDs for voltage levels 5V and 3.3V respectively are glowing on the MPC-LS Processor Module.

### 3 Install FTDI Driver

Install the FTDI CDM v2.12.28 WHQL driver as below:

Download the driver from **FTDI Driver** 

Connect the micro USB cable from MPC-LS Processor module to your Windows machine.

Go to the Device Manager and rightclick the COM port detected and select Update Driver Software.

Select Browse my computer for driver software and select the FTDI driver that has been downloaded.

Restart your machine.

# 4 Setup Tera<br>Term Console

Open Tera Term on Windows PC. Select the serial port to which the micro USB of the MPC-LS Processor Module is connected and click OK. Go to Setup>Serial Port and select 115200 as the baud rate.

### 5 Reset the **Board**

Press the LS reset button on the MPC-LS Processor Module. Do not press any key while the counter goes down from 10 to 0. Enter "root" as login and press Enter.

### DEFAULT JUMPER SETTINGS

# 6 Application Startup

The getting started IPCF application is auto executed on login.

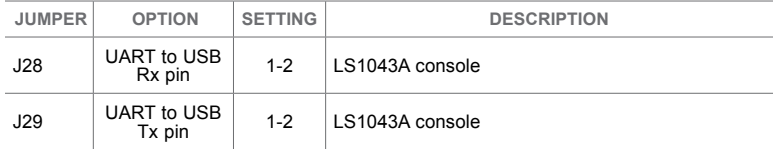

### **SUPPORT**

Visit www.nxp.com/support for a list of phone numbers within your region.

#### **WARRANTY**

Visit www.nxp.com/warranty for complete warranty information.

Get Started Download installation software and documentation at [www.nxp.com/M](http://www.nxp.com/MPC-LS-VNP-EVB)PC-LS-VNP-EVB.

#### [www.nxp.com](http://www.nxp.com)

NXP and the NXP logo are trademarks of NXP B.V. All other product or service names are the property of their respective owners. © 2019 NXP B.V.

Document Number: MPCLSVNPEVBQSG REV 0